## **Editing a Booking0**

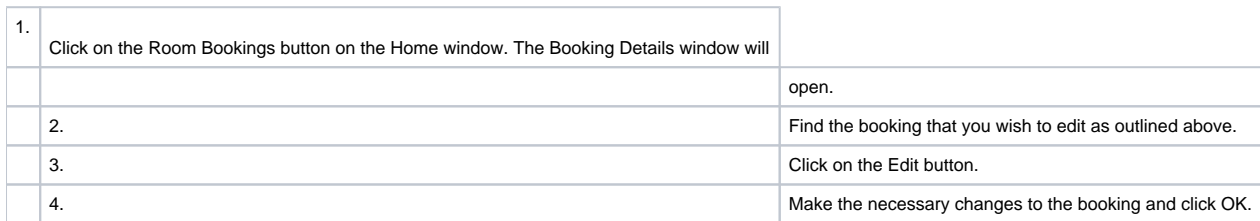

Booking Notes There is a field in the Booking Details window for general booking notes. In addition, there is an area for Office Only Notes. Access to creating, reviewing, deleting, and editing Office Notes records can be restricted when configuring the Access Levels. These notes are also time and personstamped. Office Notes will be automatically copied to the guest's permanent guest record in the Guests screen. These notes may also be searched in the Marketing function (See "Per- forming a Notes Search" on page cxxii .

1. Click the New button to create a new Office Note.

2. Double-click on any existing note to display the Notes window for that note. You may now edit or

delete the existing note.